# CATEGORY TIMINGS

THIS IS WHERE YOU CAN MAKE CERTAIN PRODUCTS APPEAR AVAILABLE AT SPECIFIC TIMES ON THE APP.

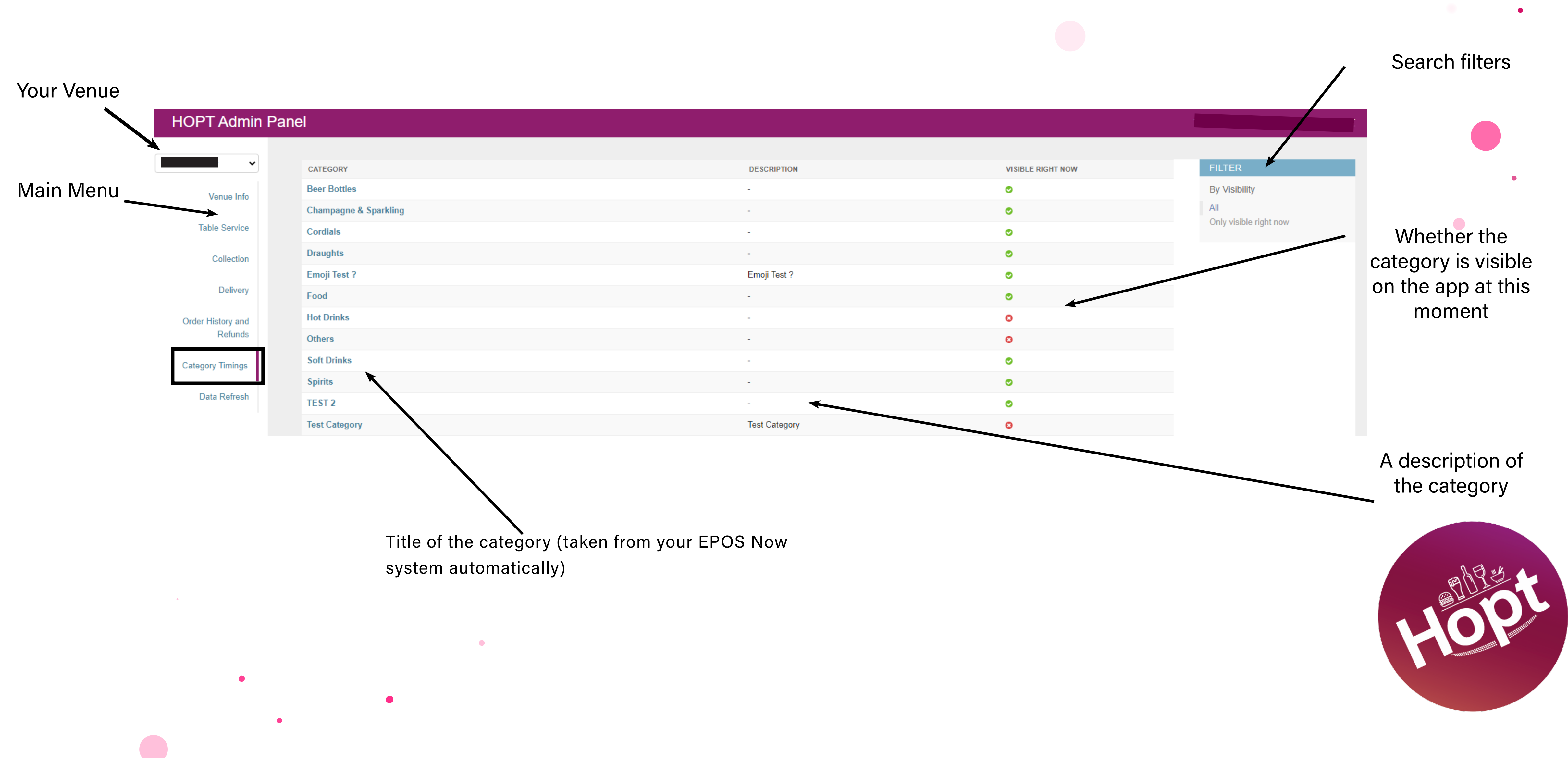

 $\bullet$ 

## CATEGORY TIMINGS

The categories in this section are automatically taken from your EPOS Now system. However you can change the timings of the categories so they are only available in the app at the times you wish to sell them. This is great for ensuring compliance with Licensing Laws or if you have different menu's for different times of the day. It does mean that your customers cannot browse the full menu on the app in advance if they would like to unless they happen to be browsing on the time and day the category is set for.

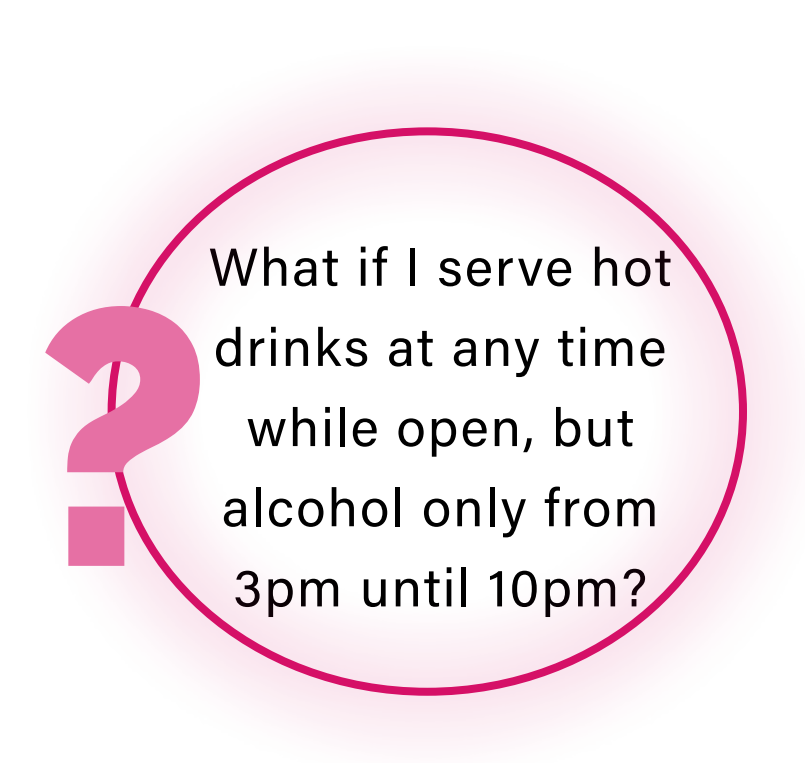

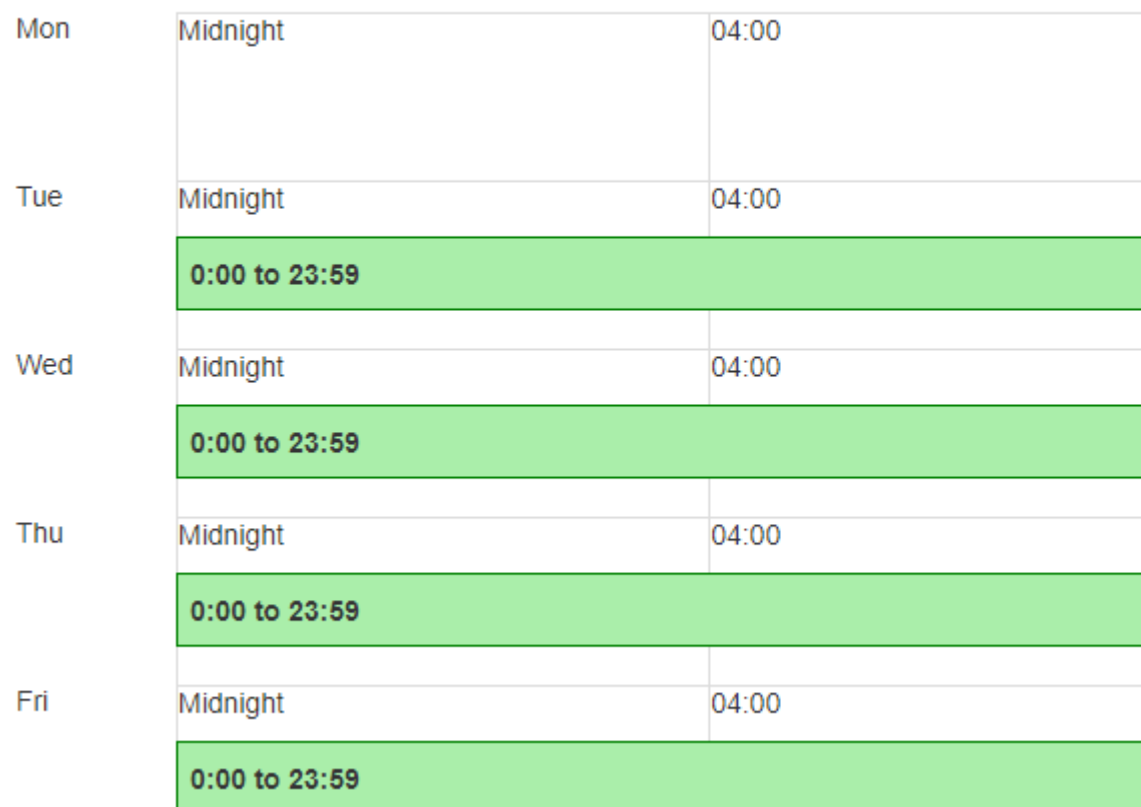

**Beer Bottles availability** 

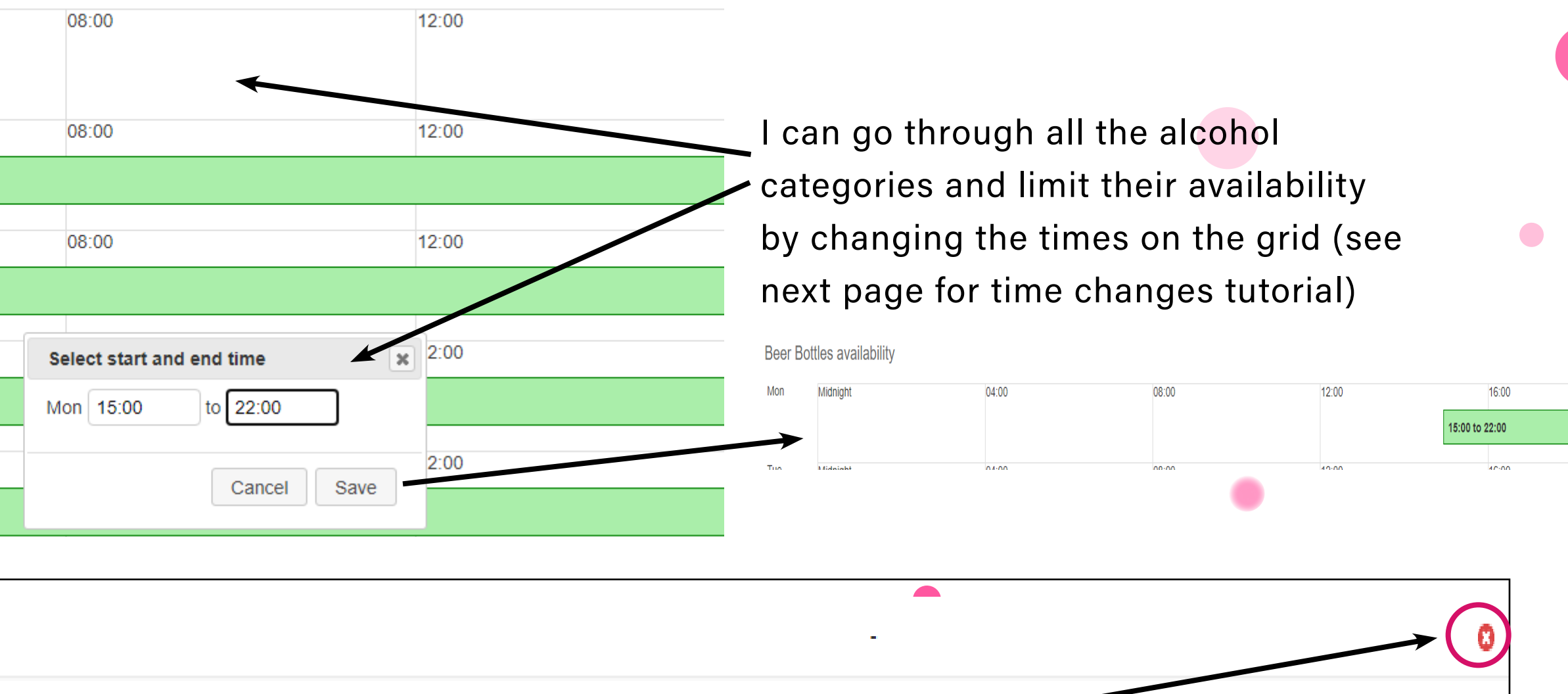

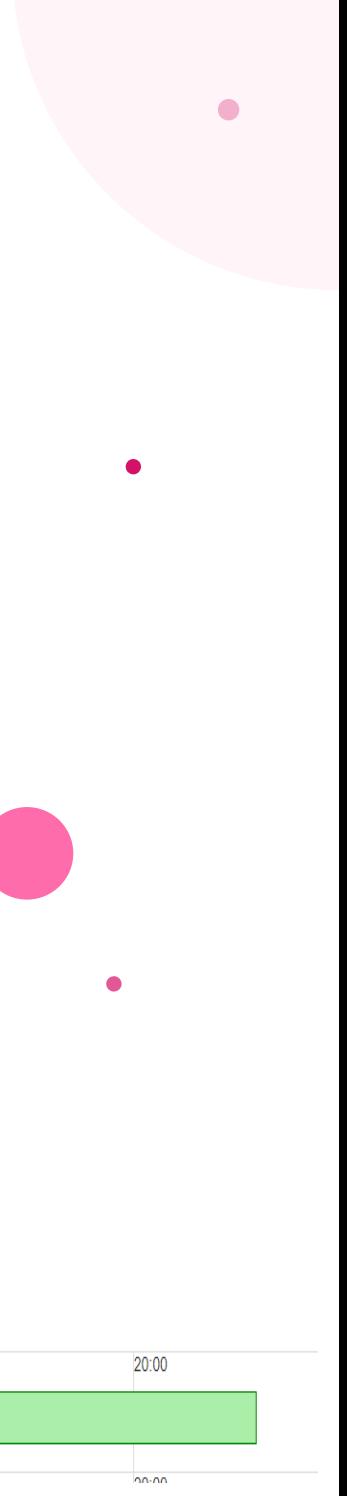

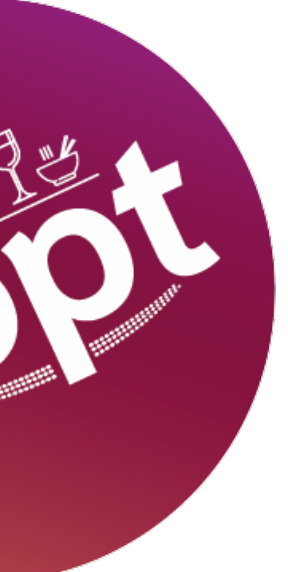

Now the category is no longer visable on the app because it is currently midday. It will automatically become visable at 3pm.

If a category is always available, you can leave the hours as 24 hours or change them to your opening hours. This depends if you want to allow your customers to browse outside of your serving hours.

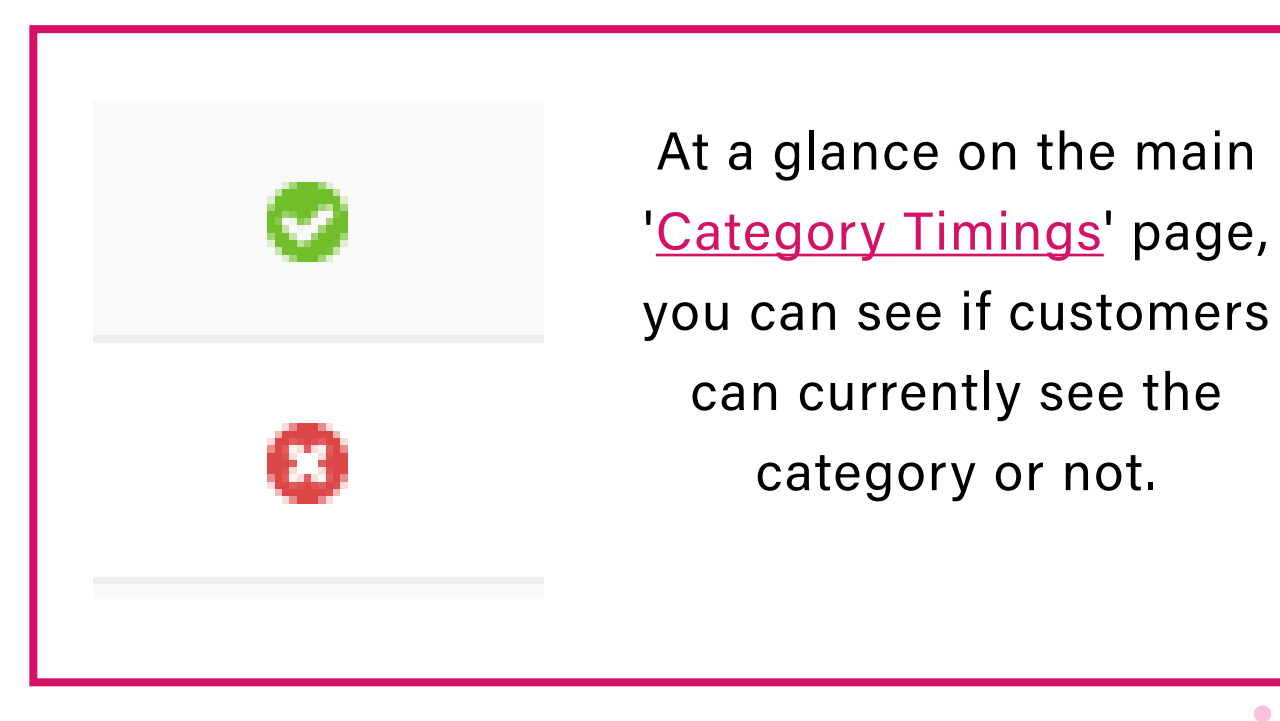

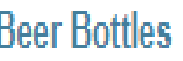

### CATEGORY TIMINGS

### Changing your category availability

Customers will only be able to see these items in the app during these times. These may not be the same as your general opening

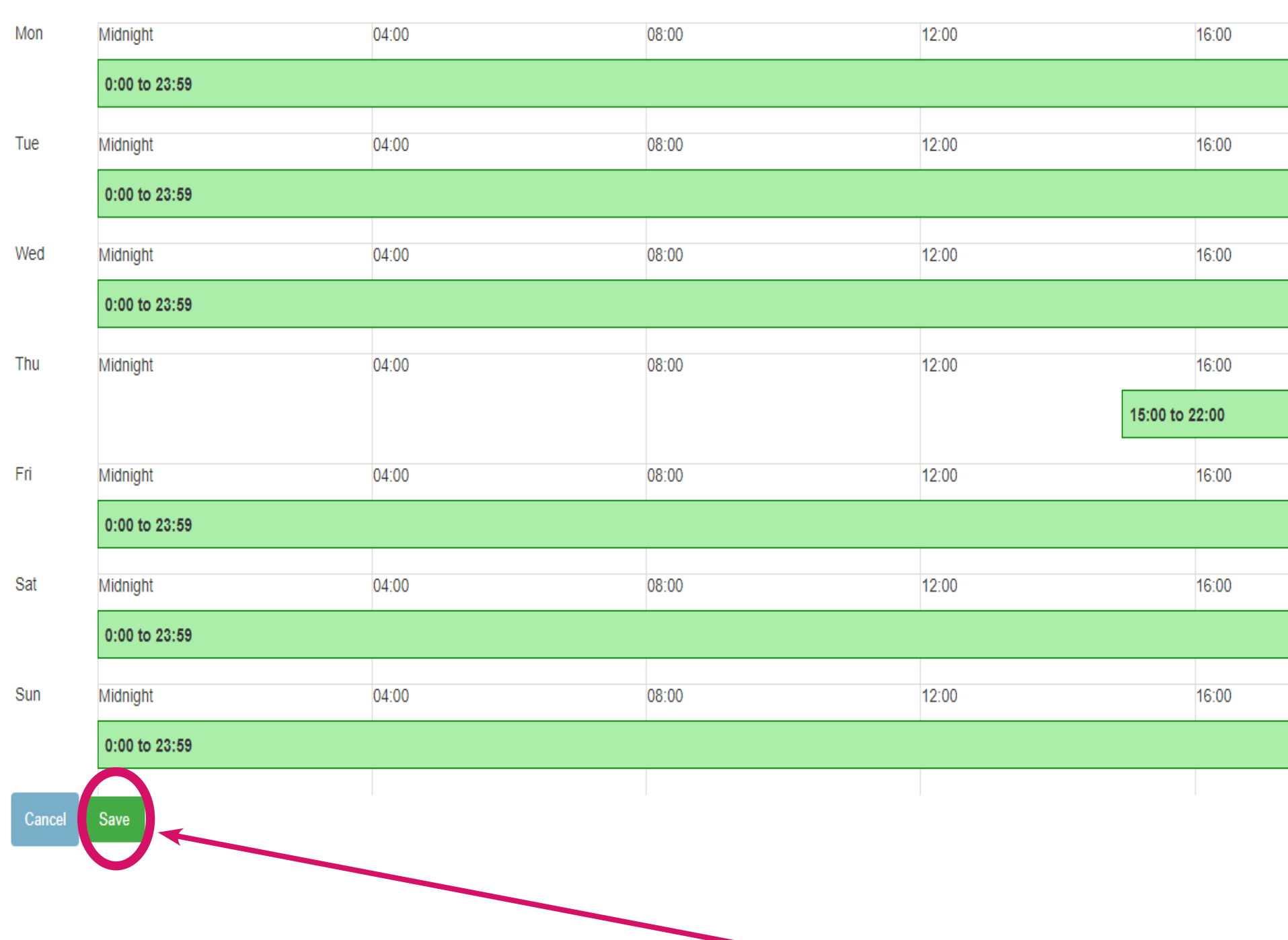

DON'T FORGET TO PRESS SAVE TO SAVE YOUR CHANGES!

times.<br>Beer Bottles availability<br>Heer Bottles availability will appear - are you sure you want to change the times? If so, press 'OK'

> 2) The times for that day will now have disappeared. To add new times, click anywhere on that day. Type in the new hours using a 24hr clock

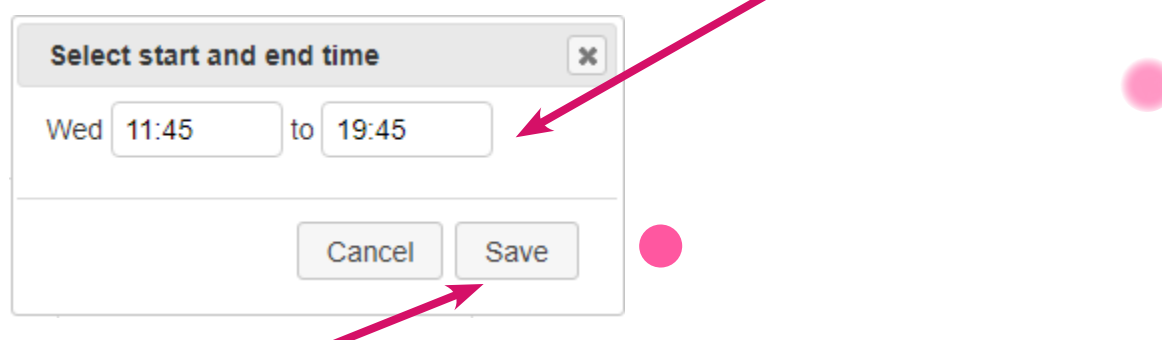

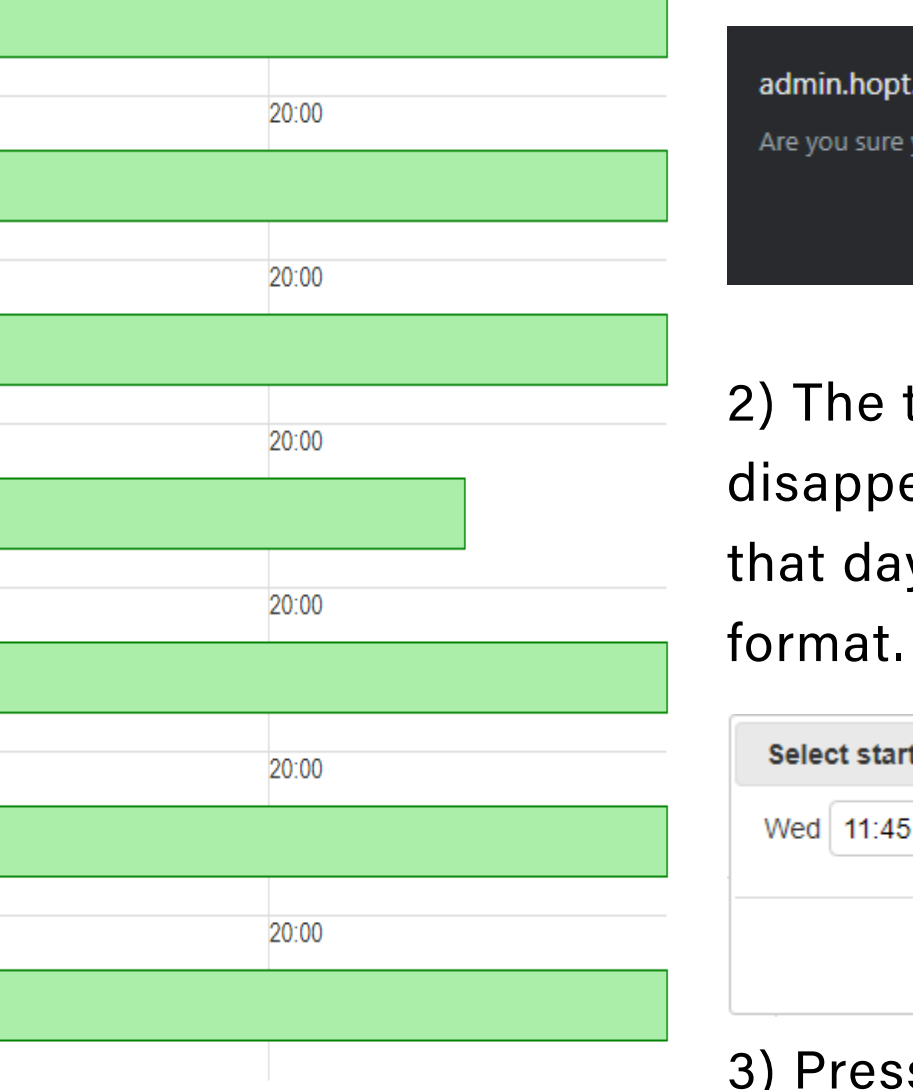

20:00

admin.hopt.app says Are you sure you want to remove these hours? Cancel

3) Press 'Save' and you will see that a new green bar has appeared on that day to show your new hours.

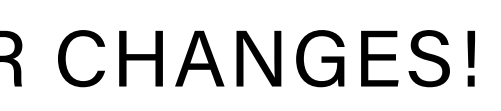

4)Need two sets of availability hours a day? Just click further along the day to add some in later on (or vice versa if you need them earlier)

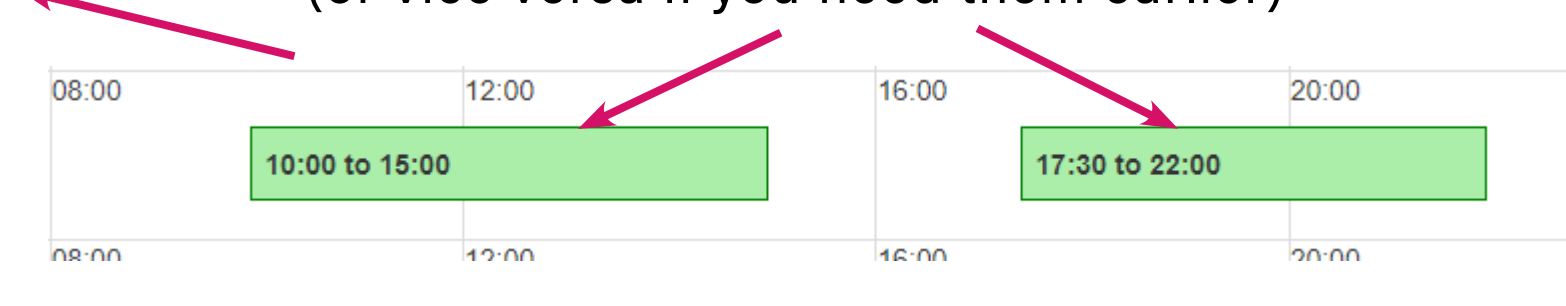

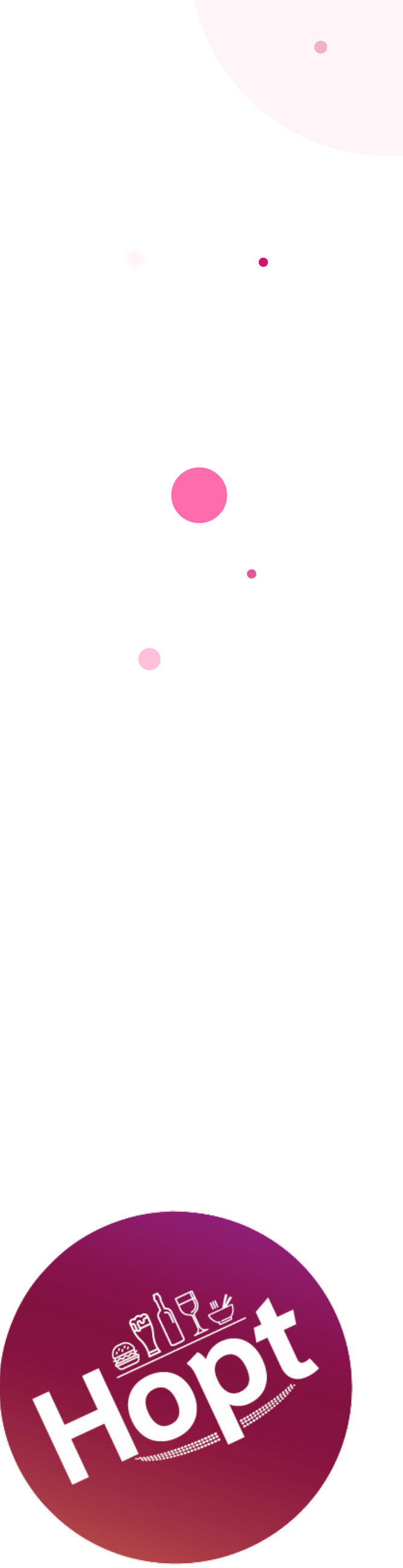